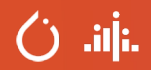

### **Introduction to audio ML with TorchAudio**

**Moto Hira, Zhaoheng Ni**

**PyTorch, Meta.**

 $\bigcirc$  .ilj.

### **Agenda**

- **1. Introduction**
- **2. Fundamentals**
- **3. Audio I/O**
- **4. Feature Extraction**
- **5. Examples**

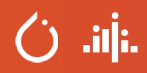

## **1. 1. Introduction**

- **1. TorchAudio Project**
- **2. The PyTorch Audio Team**

 $(i)$  .il.

#### **WHAT IS TORCHAUDIO? — A QUICK LIBRARY WALKTHROUGH**

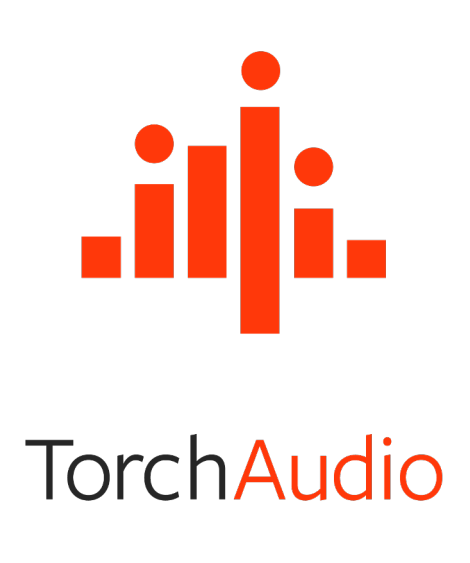

Source Code: https://github.com/pytorch/audio Documentation (dev): https://pytorch.org/audio/m Documentation (stable): https://pytorch.org/audio

#### **WHAT IS TORCHAUDIO? — A QUICK LIBRARY WALKTHROUGH**

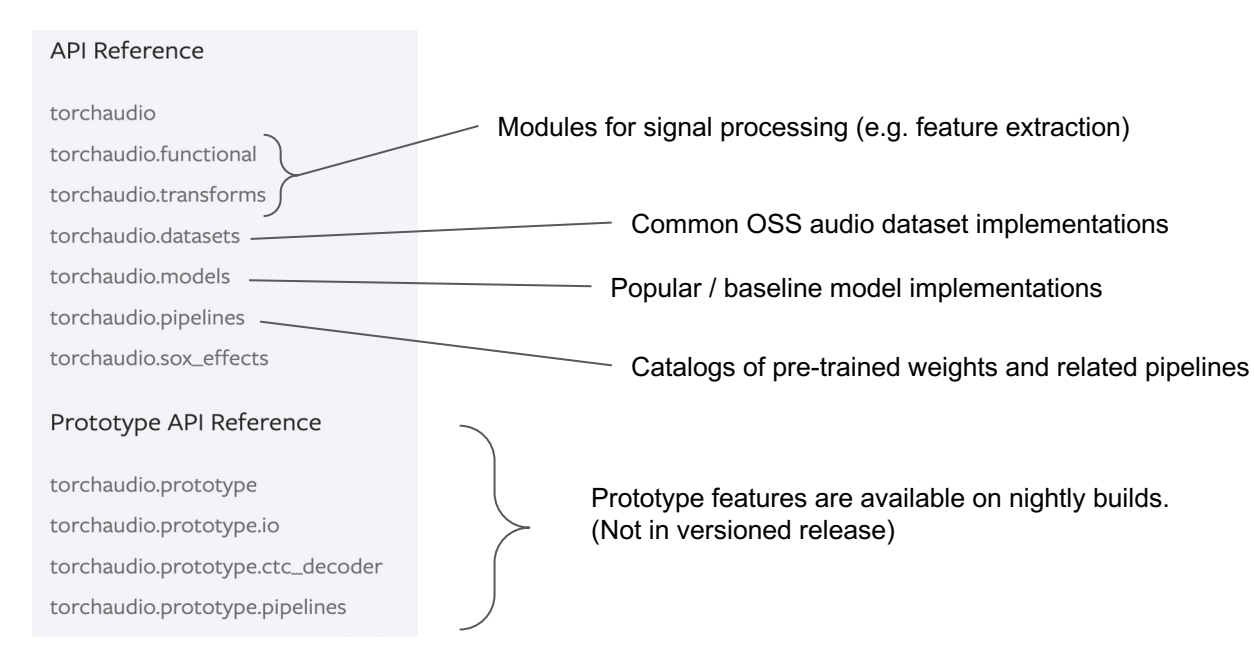

### aij.

#### **OUR TEAM**

- **Moto Hira**, Software Engineer
- **Jeff Hwang**, Software Engineer
- **Zhaoheng Ni**, Research Scientist
- **Xiaohui Zhang**, Research Scientist
- **Yumeng Tao**, Engineering Manager

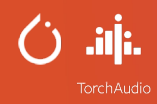

### **2. Fundamentals**

- **1. Waveform**
- **2. Spectrogram**

 $\bigcirc$  .ilj..

#### **WHAT IS WAVEFORM?**

An audio waveform represents pressure vibrations of sound recorded by microphone.

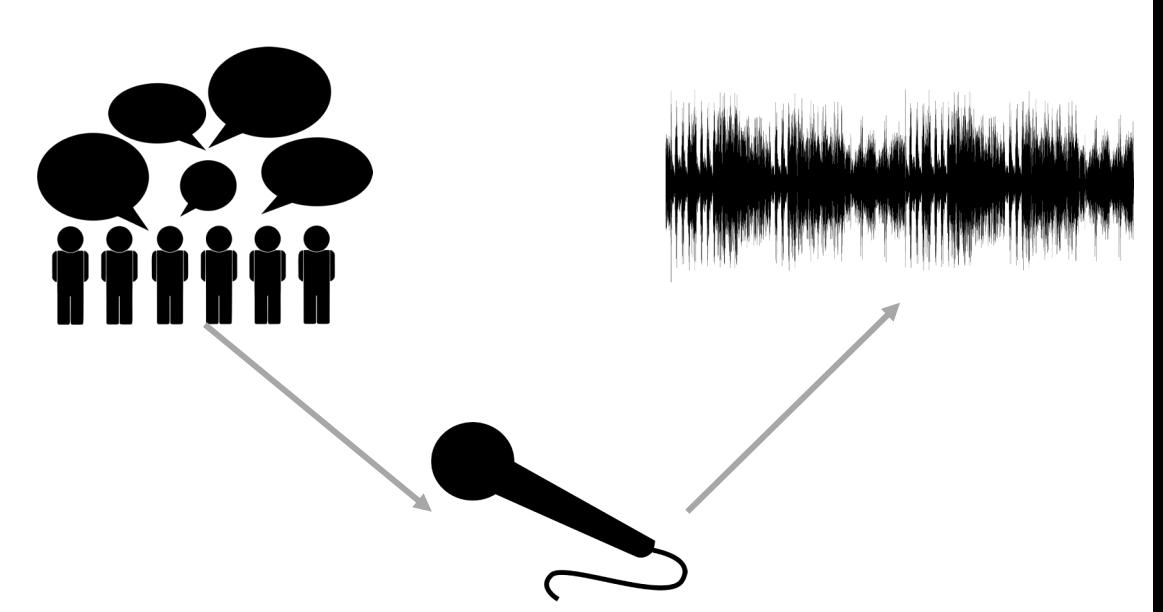

.ilj.

#### **WHAT IS WAVEFORM?**

Waveforms are most likely discrete.

16 kHz means sampling one point every 1/16000 second.

Each point represents the energy of sound vibration at the moment.

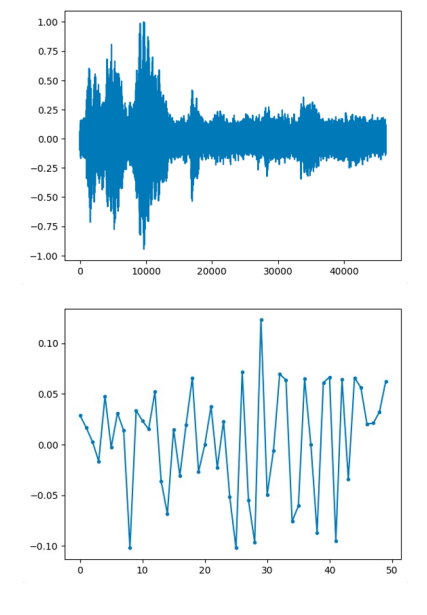

Cj .ilj.

### **WHAT IS WAVEFORM?**

The sample frequency must be at least twice as the sound frequency, according to **Nyquist-Shannon sampling theorem** 

### **WHAT IS SPECTROGRAM?**

Time-domain signal can be expanded to a series of sines.

Each sine can be represented as

$$
x(t) = A \cdot \cos(2\pi f t + \varphi)
$$

Where A is the energy, f is the frequency,  $\varphi$  is the initial phase

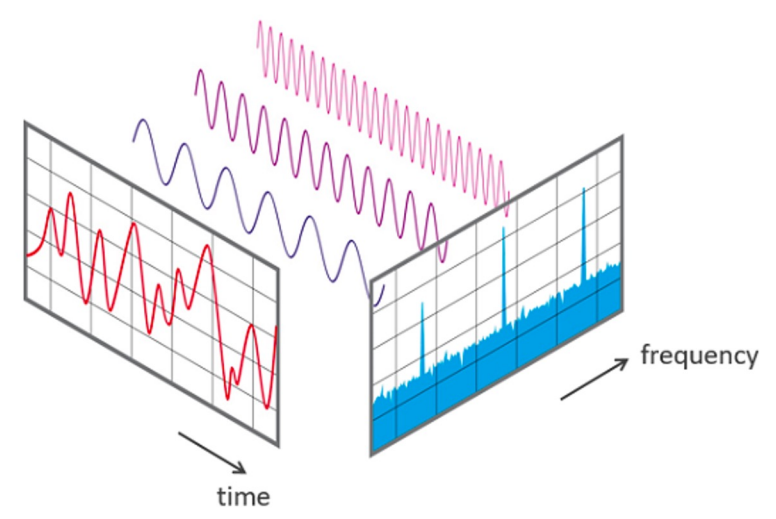

Reference: https://www.nti-audio.com/en/support/know-how/fast-fourier-transform-fft

### $(i)$  .iii.

### **WHAT IS SPECTROGRAM?**

A spectrogram is a visual representation of the spectrum of frequencies of a signal as it varies with time.

Waveforms can be transformed into spectrograms by **Short-time Fourier Transform** (STFT).

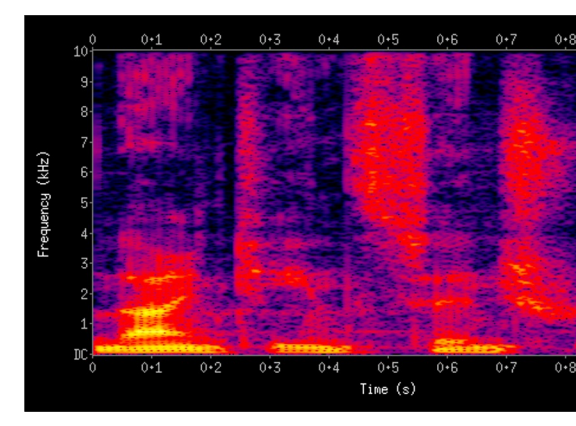

A spectrogram visualizing the results of a STI "nineteenth century" Reference: https://en.wikipedia.org/wiki/Short-time

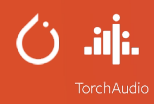

### **3. Audio I/O**

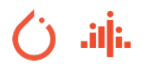

#### **AUDIO I/O**

### import torchaudio

### # Load audio data waveform, sample\_rate = torchaudio.load('original.flac')

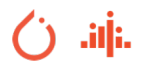

#### **AUDIO I/O**

```
# Resample to 8000 Hz
```

```
new_sample_rate = 8000
waveform = torchaudio.functional.resample(
    waveform, sample_rate, new_sample_rate)
```
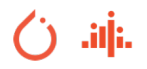

#### **AUDIO I/O**

# Save the audio torchaudio.save( 'resampled.flac', waveform, new\_sample\_rate)

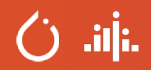

### **4. Feature Extraction**

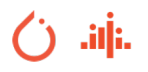

#### **FEATURE EXTRACTION**

#### **Feature extraction and augmentation**

import torchaudio.transforms as T

```
# Get spectrogram
trans = T.Spectrogram(...)
spectrogram = trans(waveform)
```

```
# Mask along time axis a.k.a SpecAugment
time_masking = T.TimeMasking(...)
time_masked = time_masking(spectrogram)
```
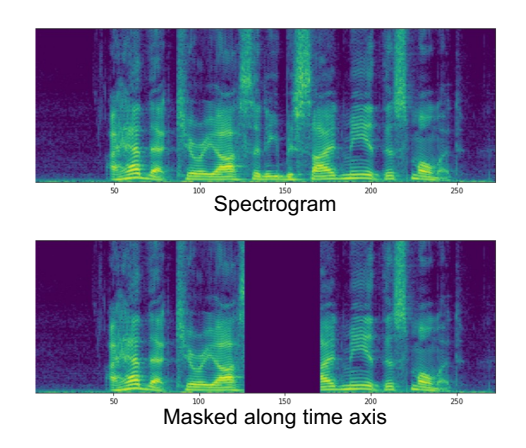

 $\circ$  aij.

### **5. Examples**

### Cj .ilj..

### **Examples**

- Streaming ASR https://pytorch.org/audio/stable/tutorials/online\_asr\_tutorial.html
- Text-to-Speech https://pytorch.org/audio/stable/tutorials/tacotron2\_pipeline\_tutorial.html
- Speech Enhancement https://pytorch.org/audio/stable/tutorials/mvdr\_tutorial.html
- **•** Music Separation https://pytorch.org/audio/stable/tutorials/hybrid\_demucs\_tutorial.htm

 $\bigcirc$  .ilj.

# **THANK YOU**